## **How to Sign up for E-Statements**

NOTE: You will need to have access to No-Line banking and a verified email address in order to sign up for E-Statements. If you do not have a username and password to access No-Line Banking, please call us at 512.444.6419.

1. Log-in to No-Line Banking by clicking the "Go" button at the top right of Austin FCU's homepage. You will enter your username, answer your security questions and enter your password. If it's your first time logging in, see the "Helpful Links" section of our website for a tutorial of how to log in.

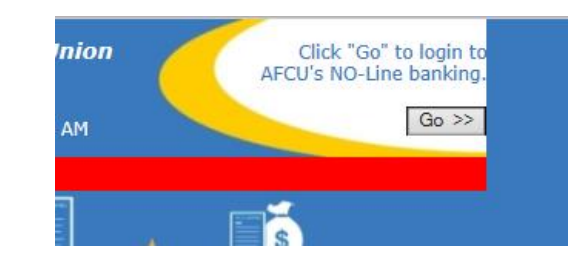

2. Within No-Line banking, click "Statements" in the bar on the top of the page. Click "Click to sign up!"

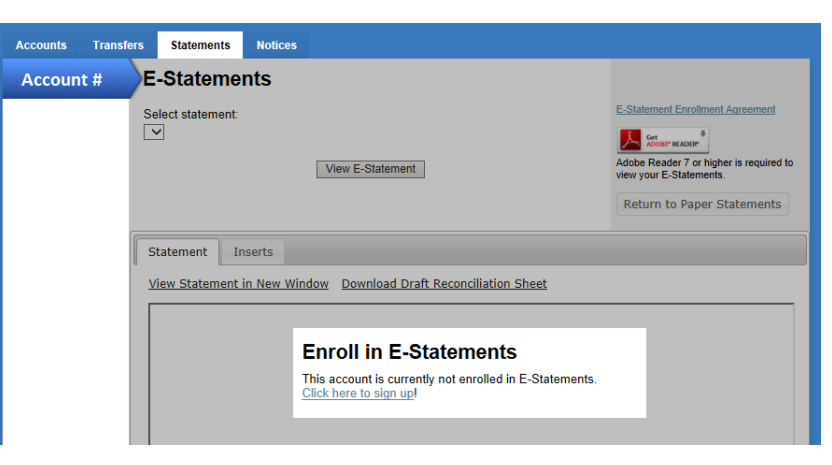

We have not yet verified your e-mail address. Please check your inbox and spam folders for a message asking you to verify your e-mail address, and follow the instructions contained within. You will be unable to enroll in E-Statements until you have completed this process.

If you receive the message to the right, you will need to verify your email address before continuing. See "Helpful Links for a tutorial on how to do this. If your email is already verified, continue to Step 3.

- If you have not yet received an e-mail from us, please click here to re-send it.
- 3. On the next page, review the disclosure. You will need to enter the numbers you see in the white box into the Verification Code text box highlighted in red below. (If you can't see the numbers in the box, click the link to download the latest version of Adobe.) Once you have reviewed the disclosure and entered the verification code, select the "I agree" radio button and click continue.

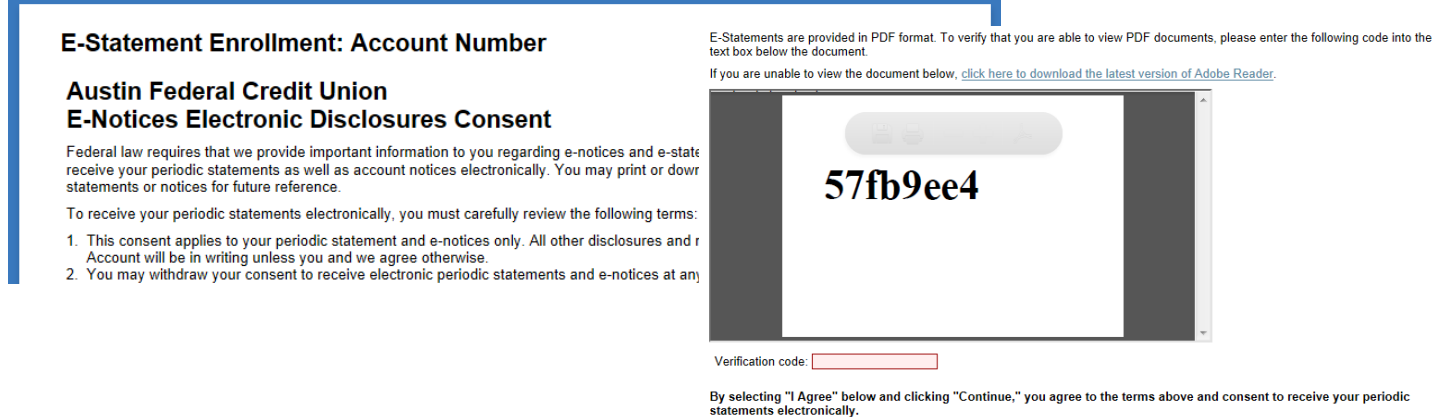

Updated 1/15 MB

○ I Agree<br>○ I DO NOT Agree Continue »

4. Done! You are officially signed up for E-statements. In order to view your statements you will select the statement you wish to view from the drop down and click "View E-Statement."

If there is an insert for the statement you are viewing you will see that first, then you will click on the "Statement" tab to view the actual statement.

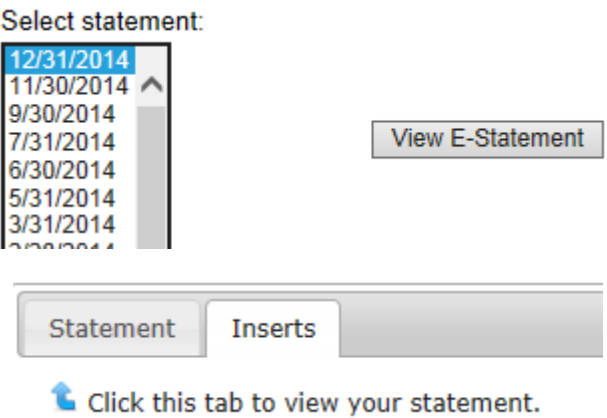

If you have any questions or concerns, do not hesitate to call us at 512.444.6419